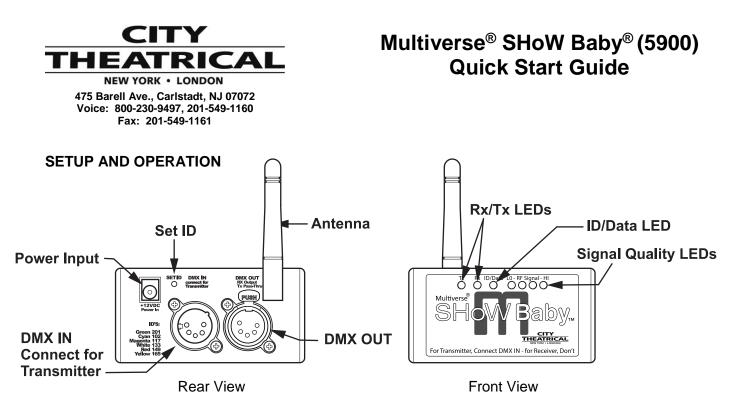

A Multiverse SHoW Baby<sup>®</sup> system will normally consist of at least two Multiverse SHoW Baby<sup>®</sup> units.

## **Transmitter Setup**

Although a simple Multiverse SHoW Baby system will have one transmitter and one or more receivers, you can use up to six Multiverse SHoW Baby units as transmitters set on different SHoW IDs to create a multi universe system. The following instructions describe how to set up a single universe system using the SHoW Baby's on board user interface options.

- Install the Multiverse SHoW Baby you will use as a transmitter in a convenient location where you can reach it with the DMX cable from your console or controller. For best results, locate the unit as high in the air as possible to enable it to be clear of obstructions. Consider where you will put your Multiverse SHoW Baby receivers and place the Multiverse SHoW Baby transmitter where its antenna will be within line of sight with the receivers, if possible.
- 2. Install the provided antenna and point it straight up in the air.
- 3. Connect the provided 12V DC Power Supply to the unit, and connect to mains power.
- 4. Select a SHoW ID for your <u>transmitter</u> by choosing an ID/Data LED color using the Set ID button located on the rear next to the power jack, or just use the default.
- 5. Connect a DMX cable from the console/controller to the DMX IN. The Multiverse SHoW Baby will automatically configure itself as a transmitter and the *Tx* LED will light. The DMX IN will be automatically terminated, and the DMX OUT will be available as a DMX pass-thru. If you also connect a cable to the DMX OUT the termination is lifted.
- 6. As soon as you begin sending DMX from your console, the Multiverse SHoW Baby will begin broadcasting and the **Data** LED will light solid.

## **Receiver Setup**

You will need at least one Multiverse SHoW Baby to use as a receiver.

- Install the Multiverse SHoW Baby you will use for a receiver in a convenient location where you can reach it with a DMX cable to the device (or devices) it will be providing DMX for. As with the Multiverse SHoW Baby transmitter, locate the unit higher in the air for best results, and try to place your Multiverse SHoW Baby receiver where its antenna will be within line of sight with the transmitter.
- 2. Install the provided antenna and point it straight up in the air.
- 3. Connect the provided 12V DC Power Supply to the unit, and connect to mains power. The Multiverse SHoW Baby will be configured as a receiver and the *Rx* LED will light.
- 4. Select a SHoW ID by matching the ID/Data LED color to that of the transmitting Multiverse SHoW Baby you wish to receive DMX data from by using the button located on the rear of the unit next to the power jack. <u>Transmitter and receiver SHoW ID colors</u> must match for them to communicate.
- Connect a DMX cable from the Multiverse SHoW Baby DMX OUT to the first DMX device you want to provide DMX to. You can then continue to add devices to up to a total of 32 DMX devices in the chain. Like any other DMX system, be sure the last connected device in the chain is properly terminated.
- 6. As soon as you begin broadcasting from the Multiverse SHoW Baby set up as your transmitter, the data will be received by the SHoW Baby(s) 6 set up as receiver(s) and the transmitted DMX will be output from the receiver unit's DMX OUT. The received signal quality will be displayed on the four *LO RF Signal HI* LEDs. This four LED "meter" will light to show you your signal quality; a high quality wireless signal is three or more LEDs, and lower quality signal is two or less.

You can set up any number of additional Multiverse SHoW Baby units as receivers.

| Color   | Green                                         | Cyan                           | Magenta                                         | White                                        | Red                                             | Yellow                                                 |
|---------|-----------------------------------------------|--------------------------------|-------------------------------------------------|----------------------------------------------|-------------------------------------------------|--------------------------------------------------------|
| SHoW ID | 201                                           | 102                            | 117                                             | 133                                          | 149                                             | 165                                                    |
| Use     | Adaptive<br>hopping<br>(default<br>selection) | Full<br>bandwidth<br>broadcast | Broadcast<br>limited to<br>lower end<br>of band | Broadcast<br>limited to<br>middle of<br>band | Broadcast<br>limited to<br>upper end<br>of band | Broadcast<br>limited to<br>area of Wi-Fi<br>channel 14 |

## **Choosing SHoW IDs**

## Multiverse SHoW Baby Advanced Setup

Besides the six SHoW IDs settable via the "Set ID" button on the back of the SHoW Baby, all SHoW DMX Neo SHoW IDs (70) and all Multiverse SHoW IDs (147) are accessible with any RDM controller, such as DMXcat®. Using Multiverse SHoW IDs enables the use of additional Multiverse features such as Forward Error Correction, mDMX (lower radio energy), and improved RDM performance, as well as allowing the Multiverse SHoW Baby to serve as a receiver on a system with a Multiverse Transmitter or Multiverse Node.

To learn more about using the additional SHoW DMX Neo or Multiverse SHoW IDs please consult the Multiverse SHoW Baby User's Manual.